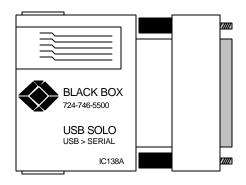

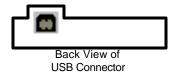

# **Specifications:**

**Access Method:** Differential and bi-directional per USB specification 1.0, 1.5 Mbps low speed

Cable Requirements: USB port: 90 ohm shielded USB cable (max. 16.4 ft. [5 m] or unshielded USB cable (max. 10ft. [3 m]; RS-232 port: standard serial cable.

Hardware Requirements: PC that supports USB

Software Requirements: Windows 98/ME/2000

Standards: USB 1.0 (for USB low-power device)

**CE Approval:** Yes

Connectors: (1) USB Type B, (1) RS-232 DB25 male

**Power:** Self-powered: 0.5 W, 5 VDC, 100 mA max;

Bus: Powered from USB host controller or hub

**Size:** 2.8"H x 2.4"W x 1.3"D (7.1 x 6.1 x 3.3 cm)

Weight: 0.4 lb. (0.2 kg)

## Introduction:

Connect old-style serial peripherals (modems, serial printers, and so on) to the USB port on your Windows computer. The USB solo (USB > Serial) converts the USB interface to a standard RS-232 serial interface with an ordinary DB25 connector.

#### How Does USB Work?

USB uses a unique cable and connector system. The "upstream" side of the cable ("A" side) connects to a USB hub or PC. The "downstream" side ("B" side) connects to USB devices or to another hub's "A" side. The USB Solo has a "B" side connector on one side and a legacy COM or RS-232 port connector (DB25) on the other side. It allows you to plug a legacy COM-port device such as a modem, digital assistant, or printer into the USB bus.

## **System Requirements:**

The USB Solo requires the following basic host PC features to operate:

- A host PC that supports the Universal Serial Bus.
- 16 MB of RAM
- Windows 98/ME/2000

You also need to provide the following items:

- (1) standard USB cable
- The serial device to be attached

## Installation

#### Caution:

The USB Solo includes version 2.0 of the drivers. If you have previously installed USB Solo drivers, then you need to uninstall the older drivers before continuing. Please view the README.TXT file on the driver diskette before continuing.

Follow these steps to install the drivers:

- 1. Make sure that your system has no other programs running.
- 2. Install the driver. Insert the USB Solo driver diskette into your A: drive. Plug the USB connection into the serial converter using a standard USB cable (not supplied). You will see the Add New Hardware Wizard dialog box. Press Next. Select "Search for the best driver" and click Next. Select "Specify a location" and type "A:\" and press Next. Verify the correct driver Win. 98 GO u2Ser.inf or Win. 2000 Ghserbus.inf and press Next. Click Finish. Two dialog boxes will appear and install a USB Serial port. When they disappear, the installation is complete. Remove the diskette from your A: drive.

#### Note

If the Wizard does not appear when you plug in the serial converter, view the section "Is USB correctly installed?" in the README.TXT file on the USB Solo driver diskette.

- 3. A COM port number will then be automatically assigned as described in "Assigning COM ports." If you need to make any changes to the assigned COM port, refer to "Changing the COM port number."
- 4. Configure your application program to use the new COM port specified.
- 5. Plug your legacy serial device into the serial converter.

### NOTE:

Although USB devices are "hot plug" capable, RS-232C devices are not. Always power off the serial device before either plugging the USB Solo into a USB port or hub or unplugging it.